## Подключение датчика влажности, температуры, давления с проводным интерфейсом RS485 к ERD-4.

Датчик влажности **[SNR-RSSensor-H/T/P](https://shop.nag.ru/catalog/00007.Avtomatizatsiya-i-monitoring/06630.Datchiki/26941.SNR-RSsensor-HTP)** предназначен для измерения влажности, температуры и давления. Измеряемые данные доступны через Web-интерфейс и по протоколу SNMP. Поддержка датчика реализована в прошивке, начиная с версии [1.7.](http://data.nag.ru/SNR%20ERD/SNR-ERD-4/Firmware/firmware_ERD-4.bin)

Основные характеристики:

- Интерфейс RS-485;
- Диапазон температуры -30 +105 °С;
- Диапазон влажности 0-100 %;
- Диапазон давления 26-126 КПа:
- Напряжение питания датчика: 4..24 В, 75 мА;
- Подключение до 10 датчиков температуры по интерфейсу 1-Wire по схеме паразитного питания (красный и черный провод на GND, желтый на 1-wire).

Внутренний источник питания ERD-4 DAC 12В, позволяет подключить 2 датчика SNR-RSSensor-H/T/P, используя внешний источник питания, к ERD-4 можно подключить до 5 датчиков SNR-RSSensor-H/T/P.

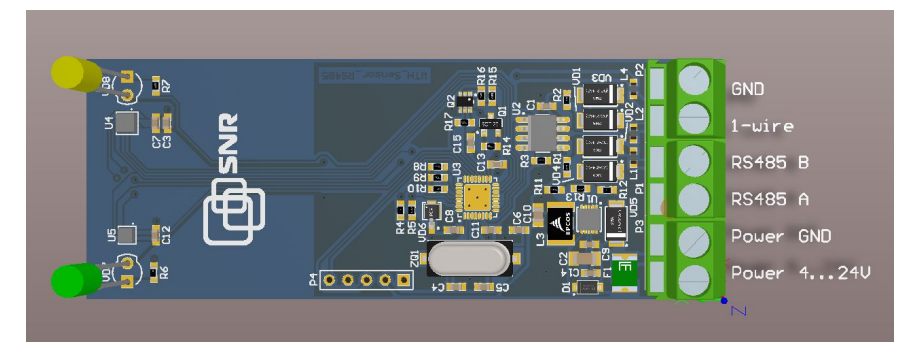

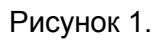

Для отображения данных с SNR-RSSensor-H/T/P в Web-интерфейсе, необходимо настроить RS485 на ERD-4, - включить режим **"Опрос RS-Sensor-H/T/P"** во вкладке **"Конвертер интерфейсов"** и адрес датчика по протоколу SNMP.

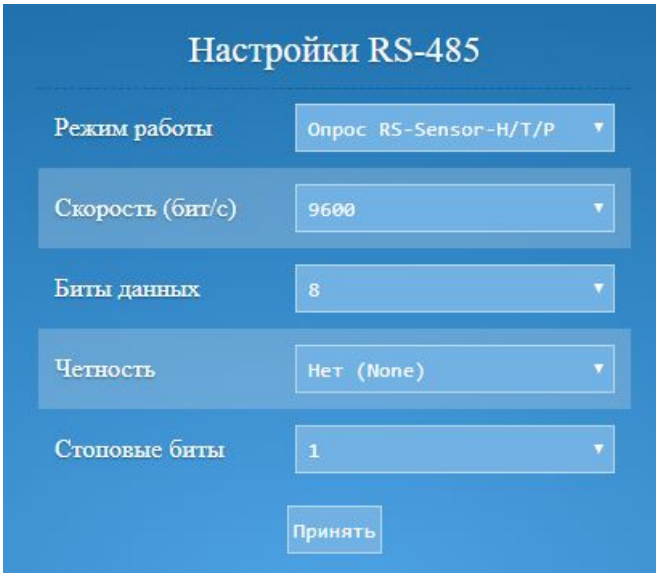

Рисунок 2.

Так же необходимо настроить SNMP. Каждый датчик имеет уникальный сетевой адрес формата: F8:F0:82:02:00:0A. Для отображения данных с датчика, необходимо записать его адрес в соответствующий OID:

*snmpset -v 2c -c public 172.31.174.220 .1.3.6.1.4.1.40418.2.6.1.30.1.1.1.1 x F8F08202000A*

В этих OID содержатся адреса датчиков RS-sensor- H/T/P.

rsshhtpIdent1 .1.3.6.1.4.1.40418.2.6.1.30.1.1.1.1 rsshhtpIdent2 .1.3.6.1.4.1.40418.2.6.1.30.1.1.1.2 rsshhtpIdent3 .1.3.6.1.4.1.40418.2.6.1.30.1.1.1.3 rsshhtpIdent4 .1.3.6.1.4.1.40418.2.6.1.30.1.1.1.4 rsshhtpIdent5 .1.3.6.1.4.1.40418.2.6.1.30.1.1.1.5

После записи адреса датчика в соответствующий OID, его данные доступны на WEB-интерфейсе ERD-4 и по SNMP.

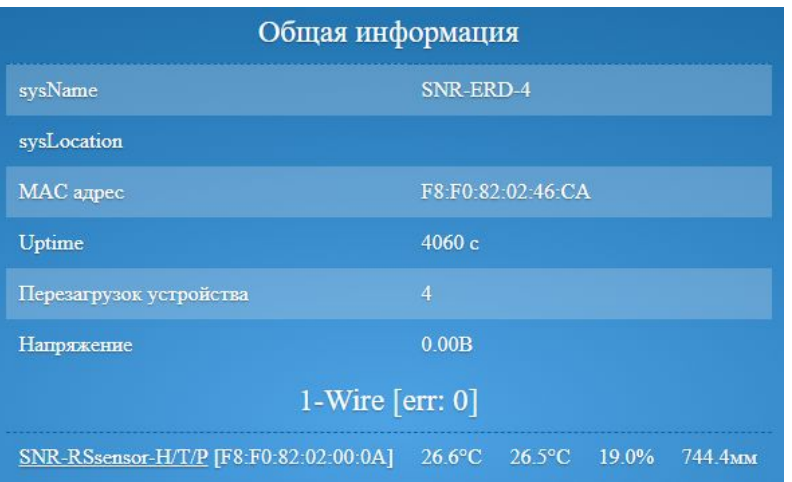

Рисунок 3.

Название датчика можно изменить в WEB-интерфейсе устройства и в SNMP.

## Настройка ERD-4 в iReasoning MIB Browser

Для настройки работы проводного датчика RS-Sensor-H/T/P в утилите iResoning MIB Browser, необходимо добавить MIB файл ERD-4.

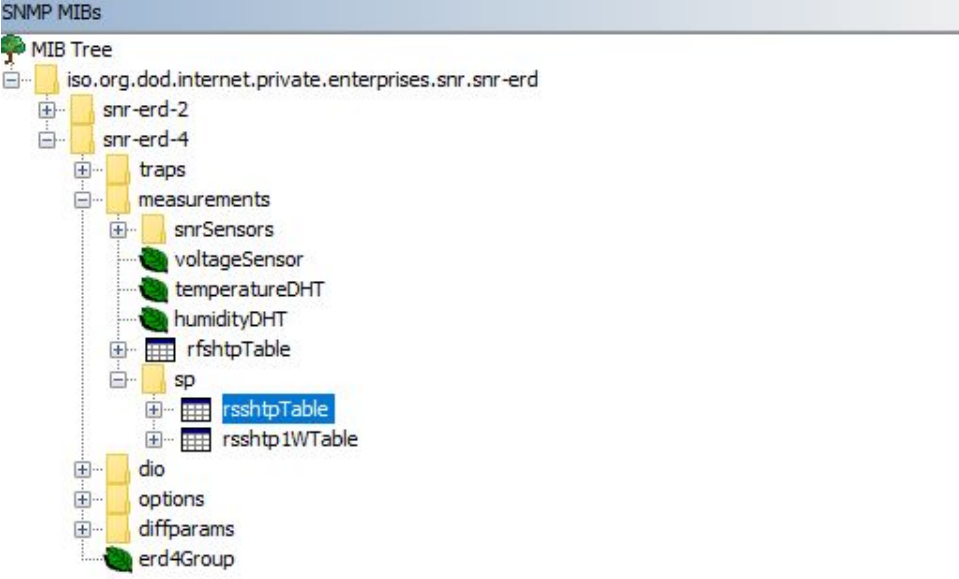

## Рисунок 4.

rsshtpTable необходимо отобразить в виде таблицы, нажав правой кнопкой мыши и выбрав Table View. Далее появится таблица с представлением данных в виде 00-00-00-00-00-00-00-00.

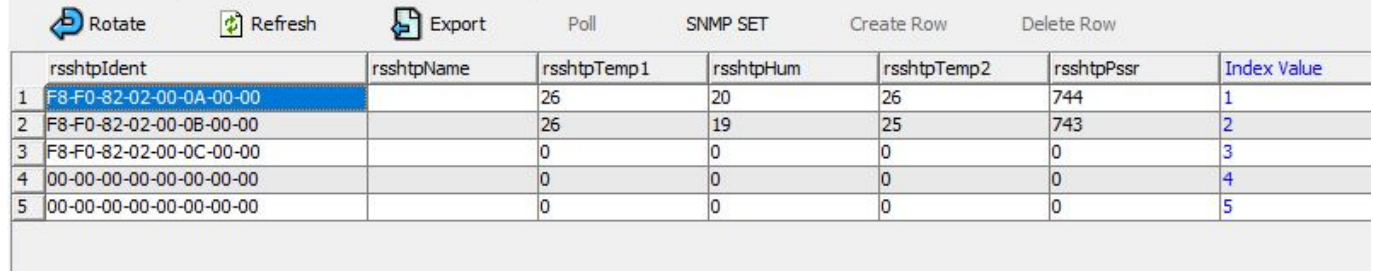

## Рисунок 5.

Чтобы записать адрес, нажимаем SNMP SET. Вводить адрес датчика необходимо в формате **0xF8 0xF0 0x82 0x02 0x00 0x0A 0x00 0x00**. Нажимаем Refresh и данные доступны в таблицe по соответствующим OID.